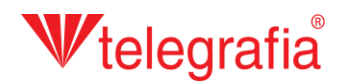

## **Projeto acústico exterior Instalação sonora do município**

Neste projeto de demonstração pretendemos instalar o sistema de endereço público numa parte de uma povoação. O objetivo é determinar o número e a posição aproximada de pontos de rádio sem fio ou de alto-falantes clássicos, para que cubram toda a área edificada com a pressão acústica exigida. A povoação tem uma estrada ruidosa, por isso queremos considerar o ruído de fundo e a sua influência na audibilidade do sistema de endereço público**.** 

No primeiro passo efetuamos as medições de ruído no terreno e inserimos os resultados no mapa como os pontos de medição. Adicionamo-los clicando no ícone *"Adicionar ponto de mensuração"* e depois clicando no mapa com o botão esquerdo do rato. Para cada um dos pontos, inserimos o nível de ruído medido em decibéis. A adição cancela-se carregando na tecla *ESC* ou clicando no botão direito do rato.

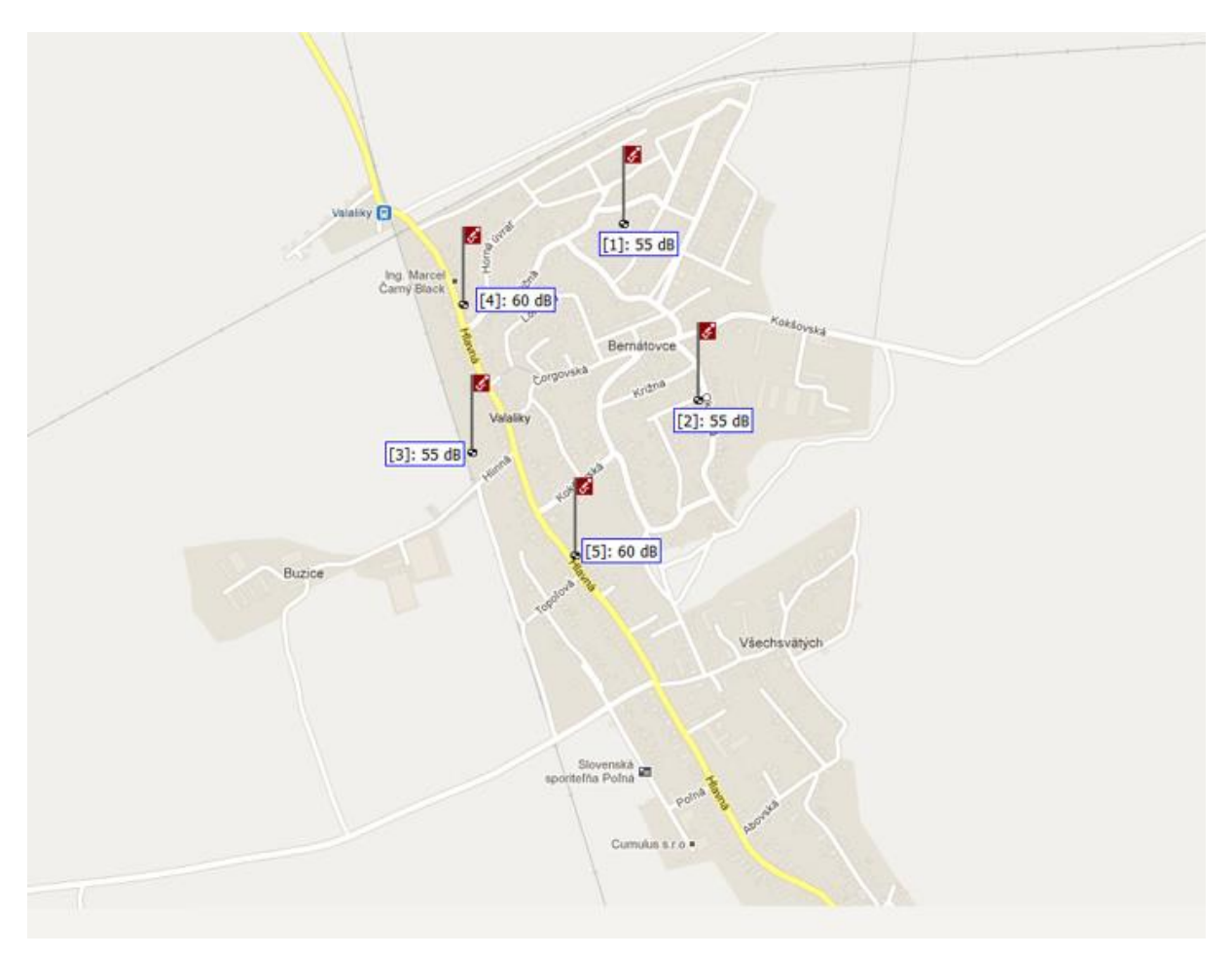

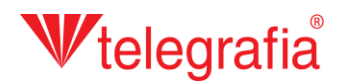

De acordo com o ruído de fundo medido adicionamos ao mapa um polígono do ruído de fundo em volta da estrada. Este polígono representa uma área com o uma determinada intensidade de ruído. Se efetuámos várias medições nesta área, a intensidade do ruído de fundo inserida é, em geral, a média dos valores medidos. O polígono é adicionado clicando no ícone *"Desenhar ruído de fundo"*

 $\mathcal{X}$ . Assim, ativa-se o modo de desenho. Primeiro aparece uma janela, à qual inserimos a intensidade do ruído de fundo e depois, clicando no mapa com o botão esquerdo do rato, podemos desenhar os pontos que delimitam o polígono. Os pontos podem ser deslocados, adicionados e apagados posteriormente. No menu direito, adicionamos a distância da fonte de ruído. Gravamos o polígono acabado clicando no ícone "*Gravar"* **...** Assim, desativa-se o modo de desenho e podemos continuar no trabalho.

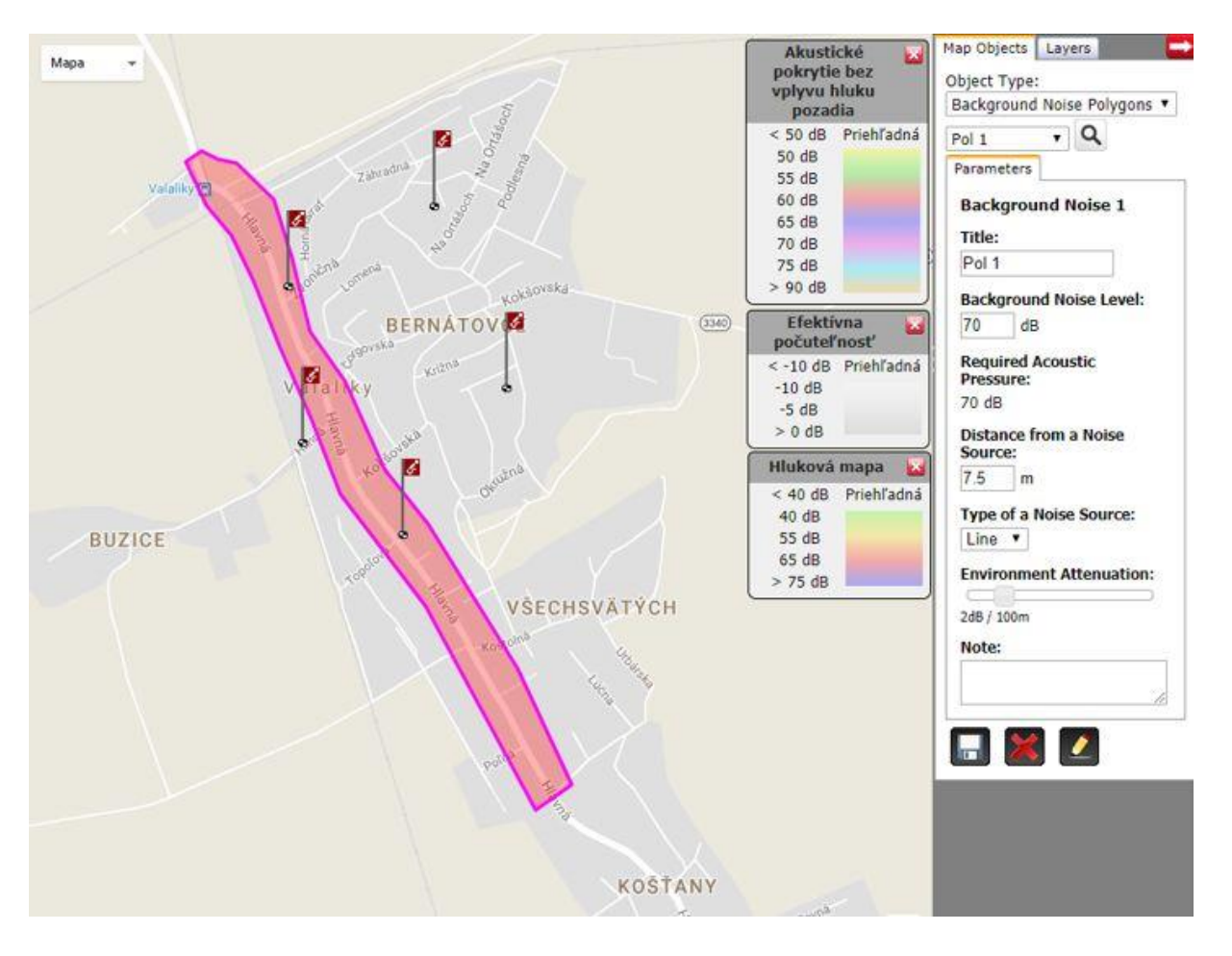

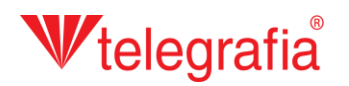

De maneira semelhante adicionamos também o ruído de fundo de intensidade menor, medido na área edificada que fica mais longe da estrada. O resultado é o mapa do ruído de fundo para a toda a área na qual pretendemos instalar o sistema de endereço público.

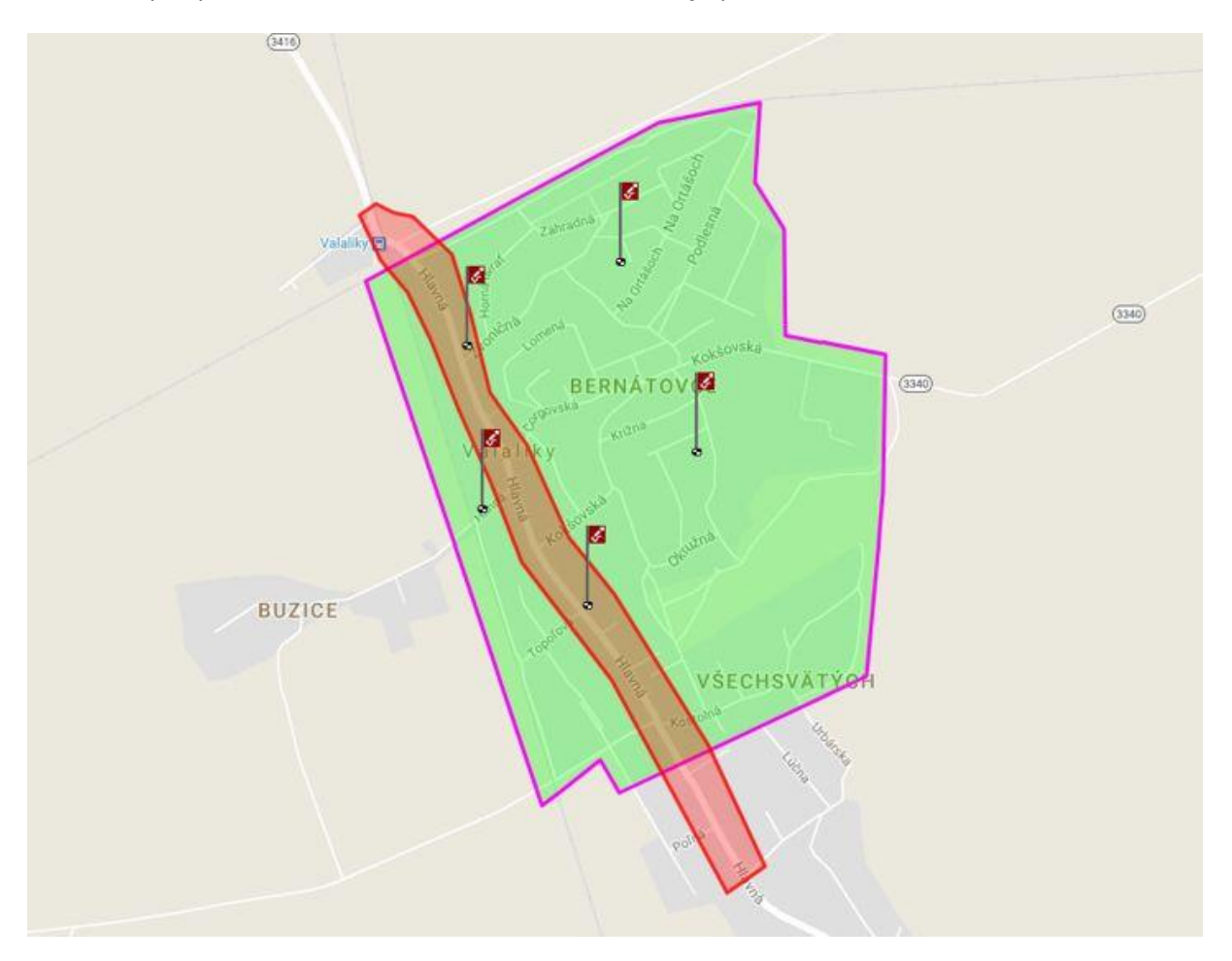

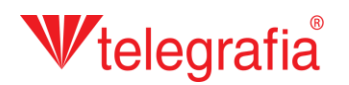

No próximo passo adicionamos os pontos de rádio Tibor. Primeiro escolhemos a potência adequada (neste caso, é Tibor 70S) no menu de produtos esquerdo, e clicando no mapa com o botão esquerdo do rato adicionamo-la ao projeto. A adição de pontos de rádio cancela-se carregando na tecla *ESC* ou clicando no botão direito do rato.

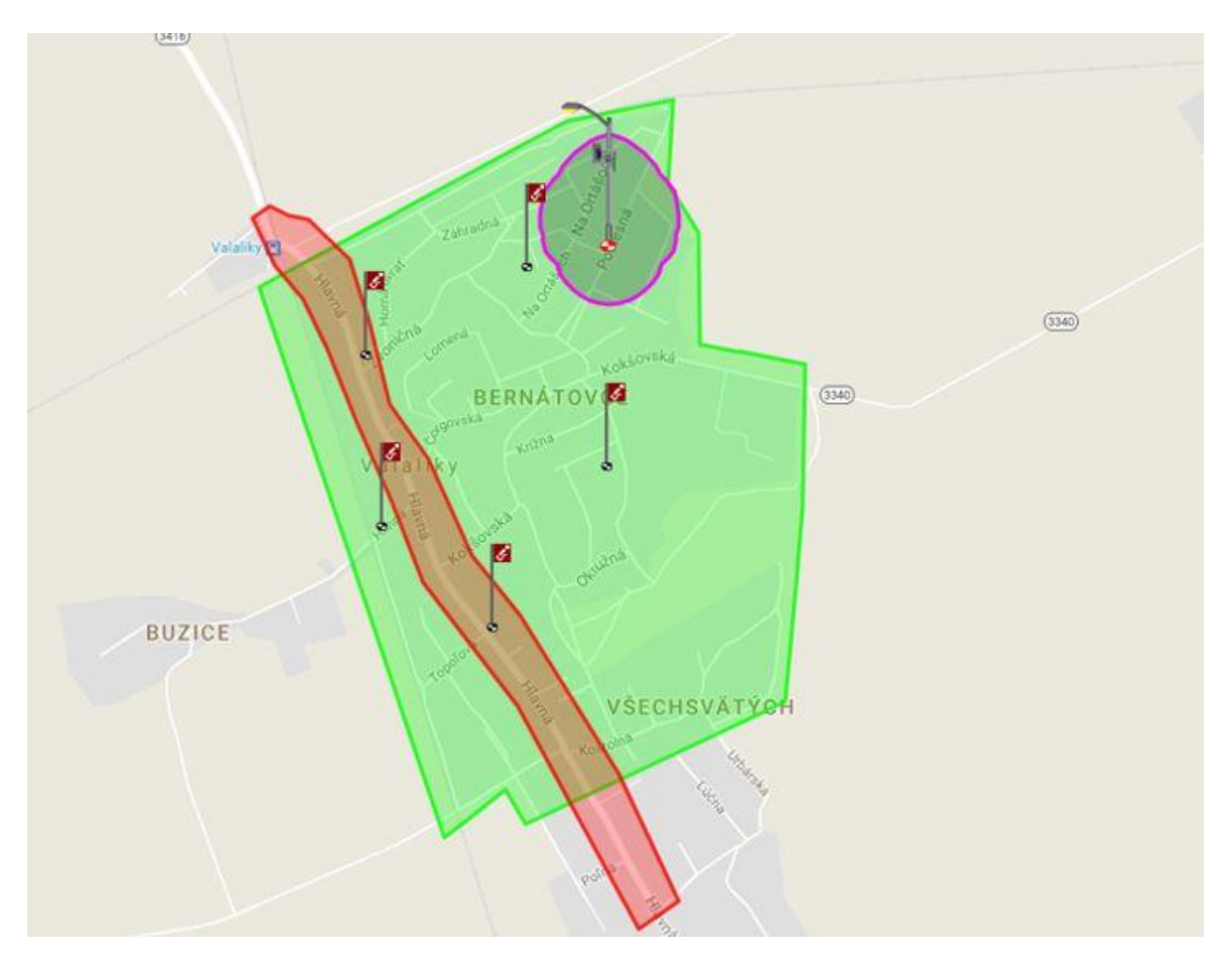

## **W**telegrafia

Cada ponto de rádio ativo (é preciso clicar no ícone do ponto no mapa – o alvo do ponto torna-se vermelho  $\bullet$  e o limite do seu alcance acústico torna-se violeta) pode ser deslocado posteriormente e os seus parâmetros podem ser modificados no painel Propriedades na parte direita do ecrã. Este é principalmente o poder, azimute e altura do edifício no espaço, que juntamente afetam o alcance acústico do rádio.

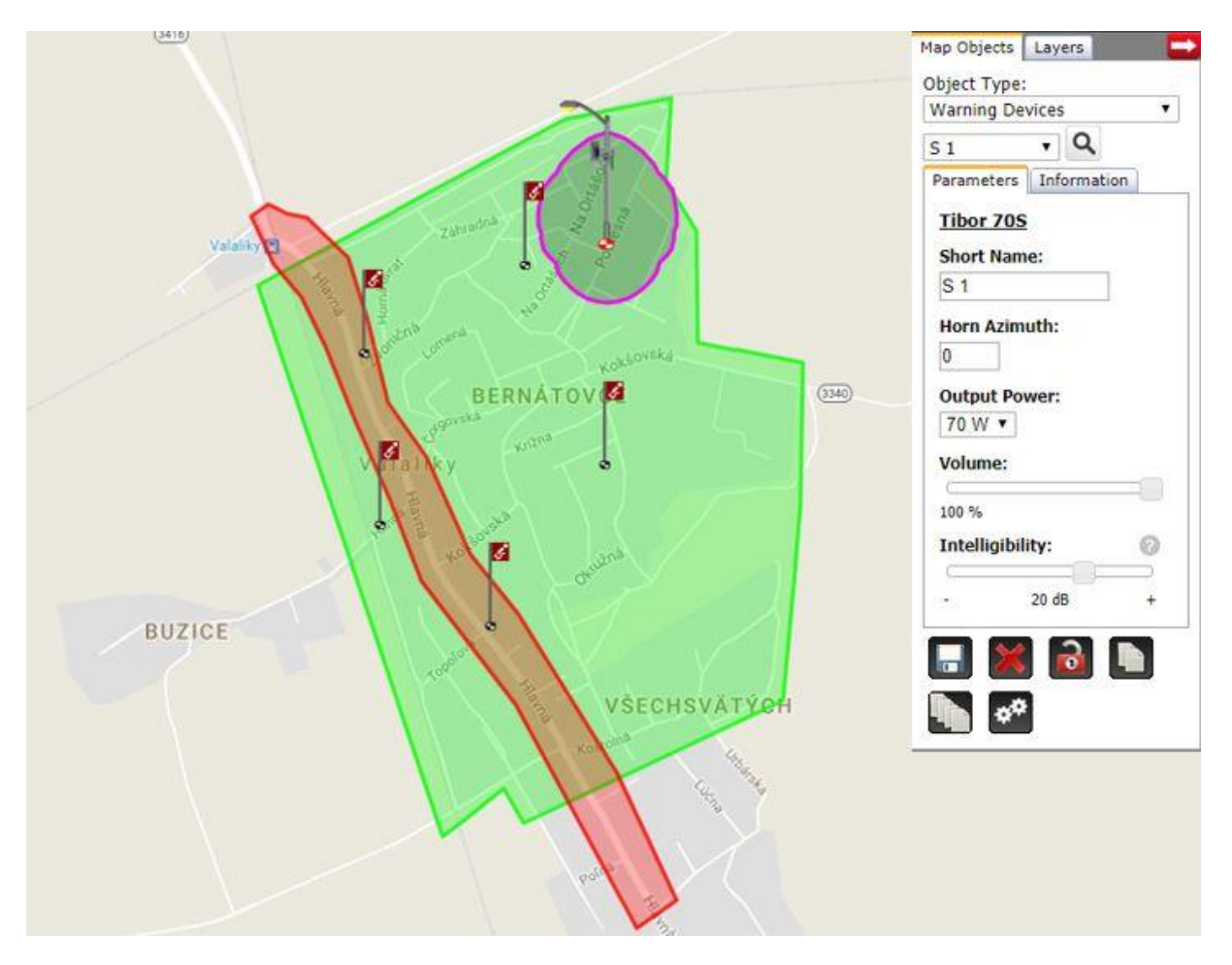

## Wtelegrafia

De maneira semelhante adicionamos outros pontos de rádio em toda a área na qual pretendemos instalar o sistema de endereço público. Tentamos posicioná-los de modo que cubram toda a área e ao mesmo tempo possam ser instalados no sítio escolhido. Isso significa que deviam ficar na rua, perto de um poste ou na parede de um edifício público.

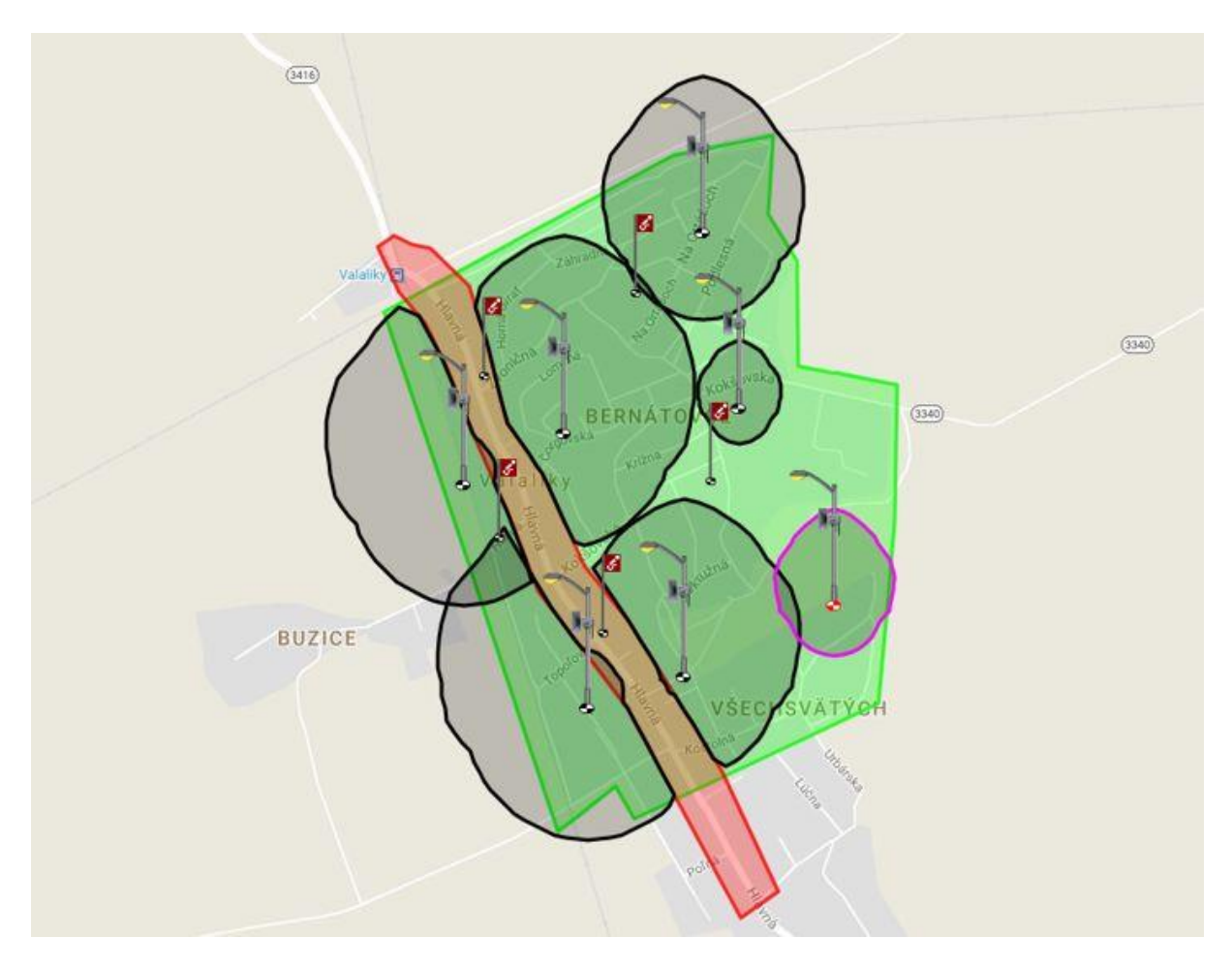

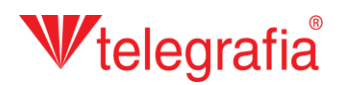

Otimizamos a localização dos pontos de rádio, a sua potência e a posição dos alto-falantes até que toda a área desejada esteja coberta. O projeto acústico acabado serve como base para um projeto do sistema de endereço público urbano ou municipal.

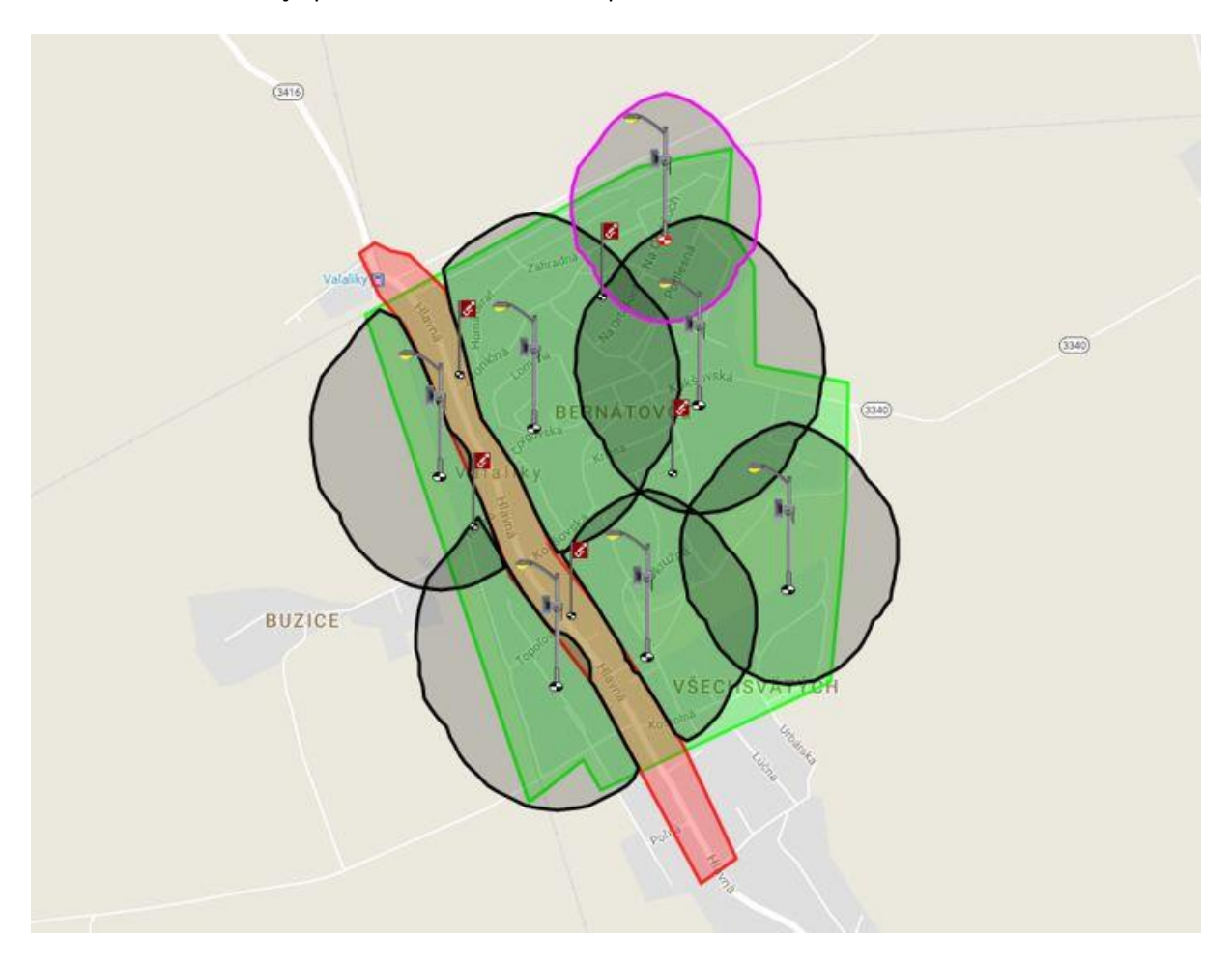